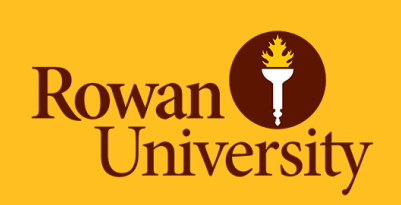

# Fiscal Year-End Update for Electronic Non-POs – FY 24

Presented by Accounts Payable Wednesday, June 17, 2024

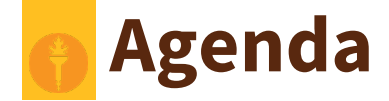

- Incomplete Documents
- **Backdating Transactions** 
	- When to Backdate a Transaction
	- Example of Backdating a Transaction
- After July 10th at noon
- Reminders
	- Proof of Payment Examples
- Checking the Status of a Non-PO
- Contact Information
- **Questions**

### **Incomplete Documents**

- Please ensure you are completing or deleting your incomplete documents ASAP.
- Any incomplete documents that remain in Banner on Thursday, July 25<sup>th</sup> will be deleted from **Banner in order for the fiscal year-end roll to be completed.**

Good morning,

The link attached is instructions provided by Accounts Payable to assist with completing or deleting incomplete/pending invoices.

Sending a reminder to let you know that, as of this morning, you had a pending invoice/credit memo under your user ID,

If you should come across any issues, please create a support ticket with IRT.

Thank you for your help.

#### Terri Coia

Rowan University - Accounts Pavable 201 Mullica Hill Rd. Glassboro, NJ 08028 P: (856) 256-4384 | E: coiat@rowan.edu

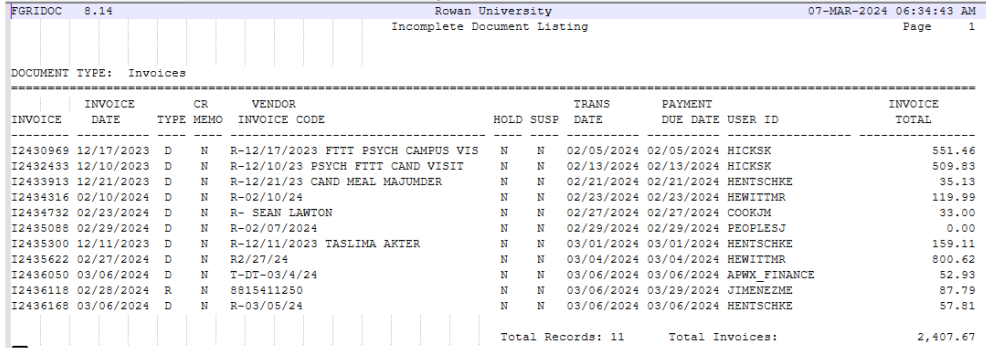

Example of the email received from Accounts Payable when

you have an incomplete

document:

# **Backdating Transactions**

- **From July 1<sup>st</sup>-July 10<sup>th</sup> at noon** --- You can process FY 24 Electronic Non-POs by backdating the transaction date to 06/30/24.
	- Please note all electronic Non-POs must be processed and fully approved by your budget approver to be reviewed by Accounts Payable no later than **Wednesday, July 10th at noon.**
	- Please note the transaction date can **only** be changed during this timeframe.

## **When to Backdate a Transaction?**

- Only items that were physically received or meals consumed on or before June 30<sup>th</sup> should be backdated. If it is not truly something that should be backdated, AP will be disapproving and the transaction date will have to be modified to current date.
	- If you do not have FY 25 budget available in Banner, please delete and wait to process the Non-PO. Contact [budget@rowan.edu](mailto:budget@rowan.edu) with any budget related questions.
- **Memberships/Subscriptions spanning two fiscal years: FY 24-FY 25 or purely for FY 25**
	- $\circ$  For ex. Spanning from June 1, 2024 June 1, 2025 or July 1, 2024 July 1, 2025
	- Must be processed and paid by June 28th
		- NOTE: If it is not processed & paid by June 28th, have to wait until July 29th to process & utilize SDE Dates (start & end date)

# **Example of Backdating a Transaction**

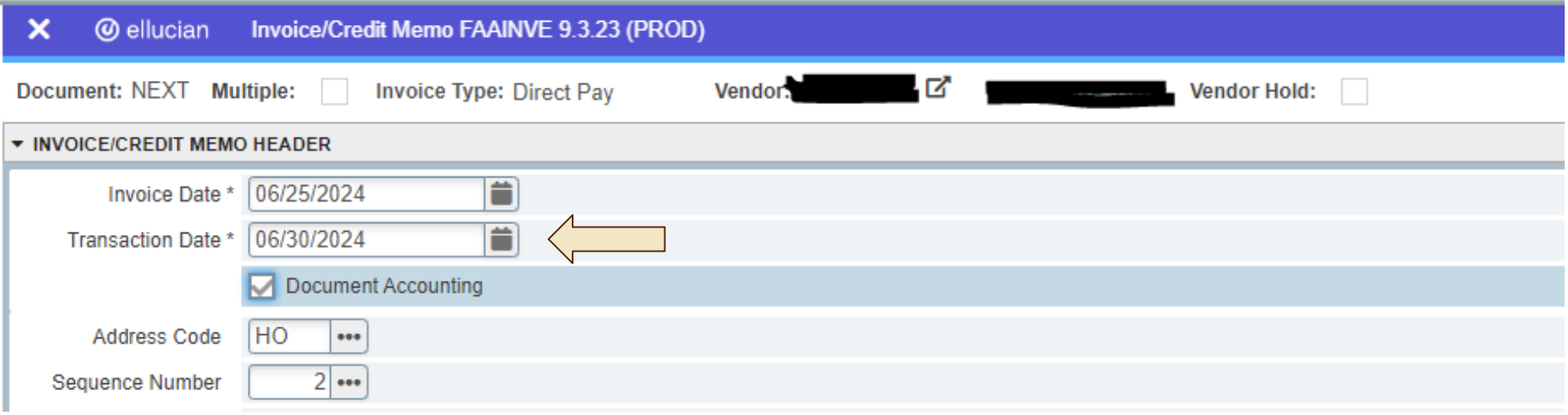

# **After July 24th at noon**

- **After the deadline, no electronic Non-POs can be processed until Monday, July 29th due to the fiscal year-end roll process.**
	- Filling out the SDE field (start and end date of purchase) accurately will allow Accounting Services to capture and analyze the expense for reporting in the proper fiscal year.

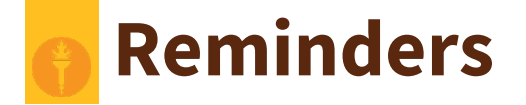

- To avoid processing delays:
	- Review the [Non-PO Category List](https://sites.rowan.edu/accountspayable/non_po_payments/) to ensure you are not submitting a Non-PO that is not reimbursable
	- Double check that all required documentation is attached on OnBase to your direct pays
		- For example, ensure proof of payment is attached (examples shown on slides 9-10)
		- For additional information on required documentation, visit our Non-PO Payment Request [Webpage](https://sites.rowan.edu/accountspayable/non_po_payments/)
	- Ensure the SDE fields (start and end dates) are accurately filled out

# **Proof of Payment Example**

### Itemized Receipt with CC Info

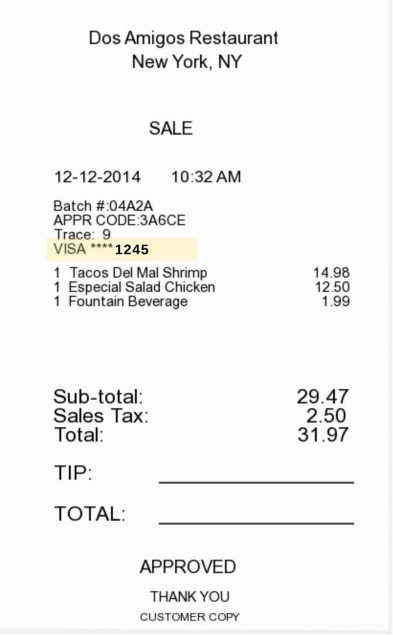

#### Listed Credit Card with matching 4 digits

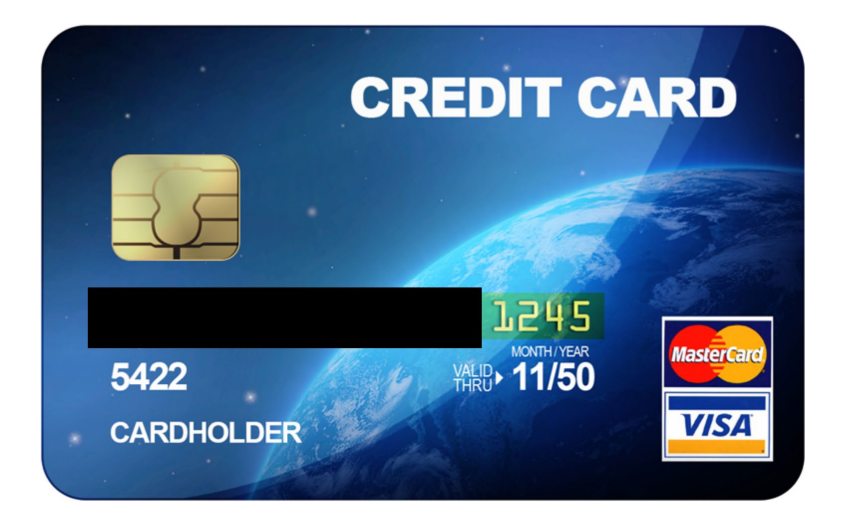

## **Proof of Payment Example**

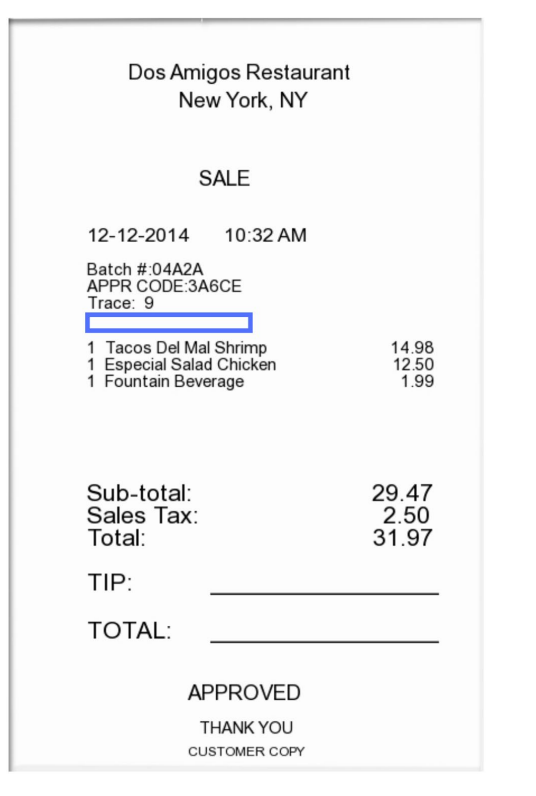

Itemized Receipt without CC Info Listed **Redacted bank statement showing the charge & the** name of the individual being reimbursed

#### **EXAMPLE BANK STATEMENT**

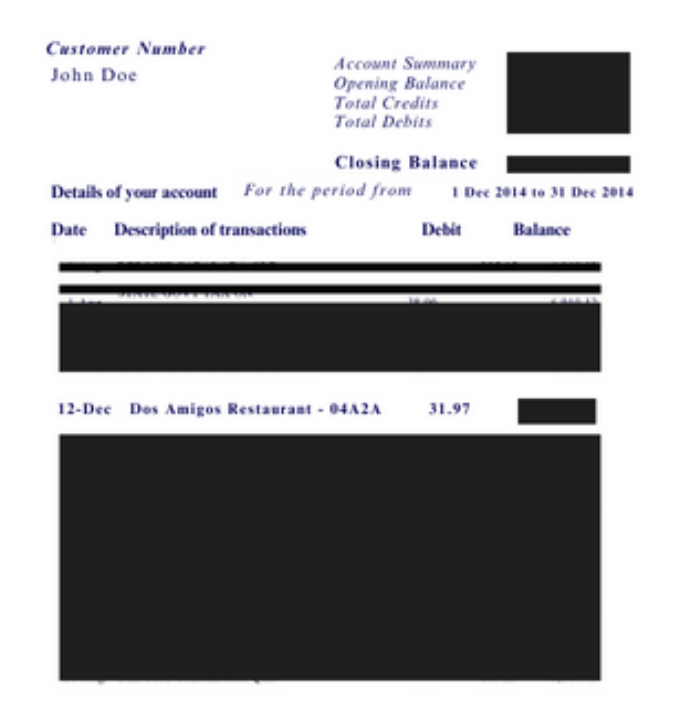

# **Checking the Status of a Non-PO**

- Utilize Banner Screen **FOAAINP (Document Approval)** to see which approvers still need to approve the direct pay
- Utilize Banner Screen **FOIDOCH (Document History)** to review the status of a particular document can search by I#
	- $\circ$  If direct pay states "Complete" = submitted by end user, but not fully approved
	- $\circ$  If direct pay states "Approved" = invoice is approved, but payment has not been disbursed
	- $\circ$  If direct pay states "Paid" = payment has been disbursed
		- $\blacksquare$  There will be a corresponding check disbursement document (CHK #)
- Utilize Banner Screen **FAIVNDH (Vendor Detail History)** to review all of the payments processed to an individual
	- Can search by Banner ID to see if a Non-PO has been processed

# **Contact Information**

- AP Director Joselyn Peoples ext. 4335 or email [peoplesj@rowan.edu](mailto:peoplesj@rowan.edu)
- AP Supervisor Stacey Bucci ext. 4117 or email [buccis@rowan.edu](mailto:buccis@rowan.edu)
- **Full [AP Team](https://sites.rowan.edu/accountspayable/contact_us/) Contact List**
- For Non-PO Questions email [invoices@rowan.edu](mailto:invoices@rowan.edu)
	- [Electronic Non-PO Processing Webpage](https://sites.rowan.edu/accountspayable/non_po_payments/non_po_processing_instructions.html) [Non-PO Payment Requests](https://sites.rowan.edu/accountspayable/invoice_payments/) This webpage is only available

via this link to users who are currently trained and processing Electronic Non-POs. Please do not share

this link with anyone who has not been trained and setup with access by Accounts Payable.

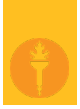

# **Questions?**